## **Cấu hình wifi modem TP-Link**

## **1. TP-Link TD-W8901G/ TP-Link TD-W8101G – ADSL**

Log vào web modem 192.168.1.1 với username/pass: admin/admin Sau đó vào **Interface Setup--> Wireless**

**Mở Wifi:** mục đầu tiên Access Point chọn **Activated**

**SSID** : Tên Wifi Quý khách cần đặt

**Authentication Type** (Chế độ đặt pass Wifi): Chọn WPA – PSK

**Pre- Shared key** : là nơi Quý khách điền mật khẩu Wifi cần cài đặt

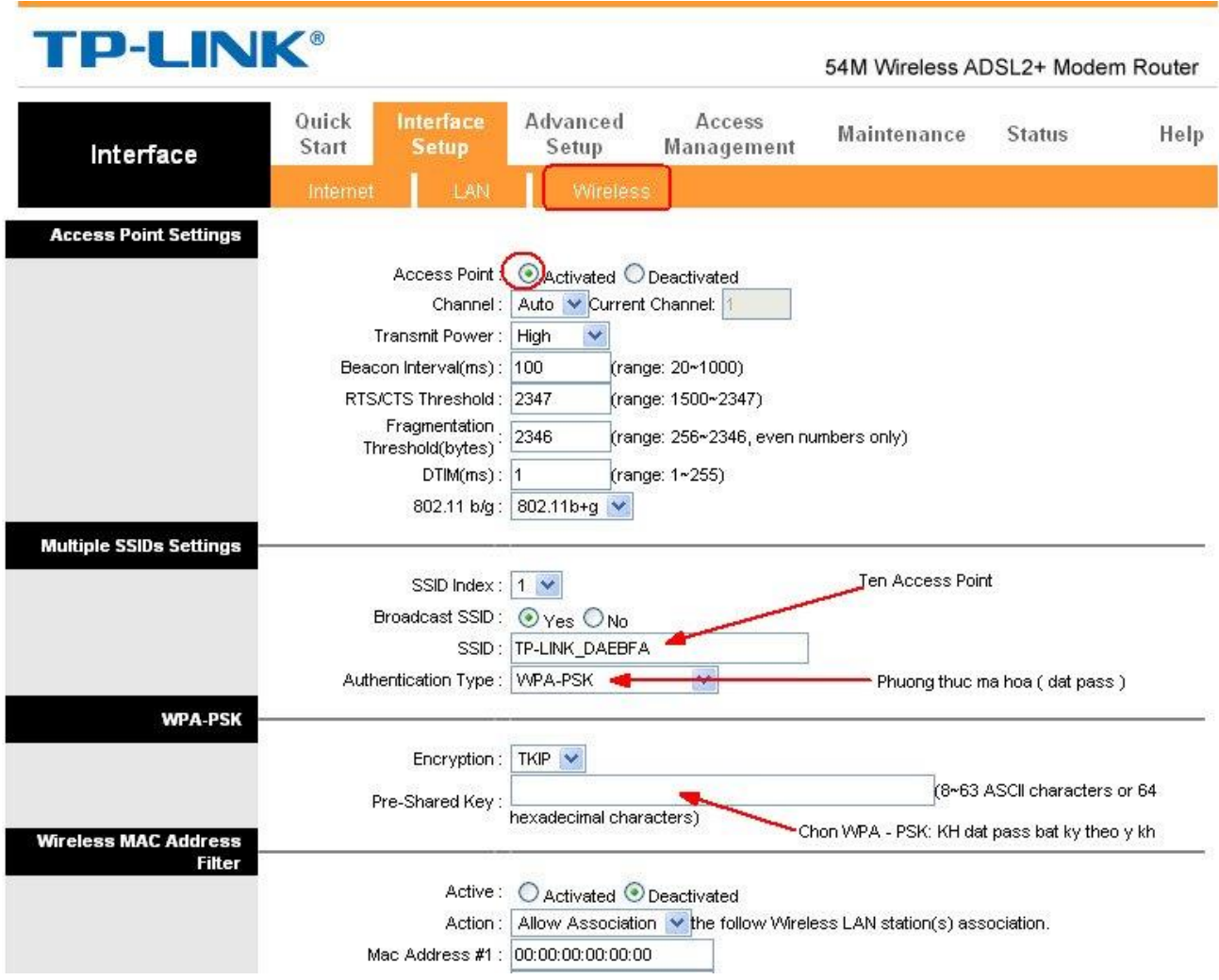

## **2. TP-Link TL-WR741N / TL-WR741ND – FTTH**

Truy cập vào web modem 192.168.0.1 với username/pass mặc định: admin/admin Cấu hình wifi: chọn Wireless  $\rightarrow$  Wireless Setting và làm theo hướng dẫn như hình.

**Mở/ tắt wifi**: tick/ bỏ tick Enable Wireless Router Radio

**Wireless Network Name**: đặt tên sóng wifi.

## **Đặt/đổi mật khẩu Wifi:**

- $\overrightarrow{V}$ ào Wireless Security  $\rightarrow$  WPA-PSK
- PSK Password: đặt mật khẩu wifi tại đây.

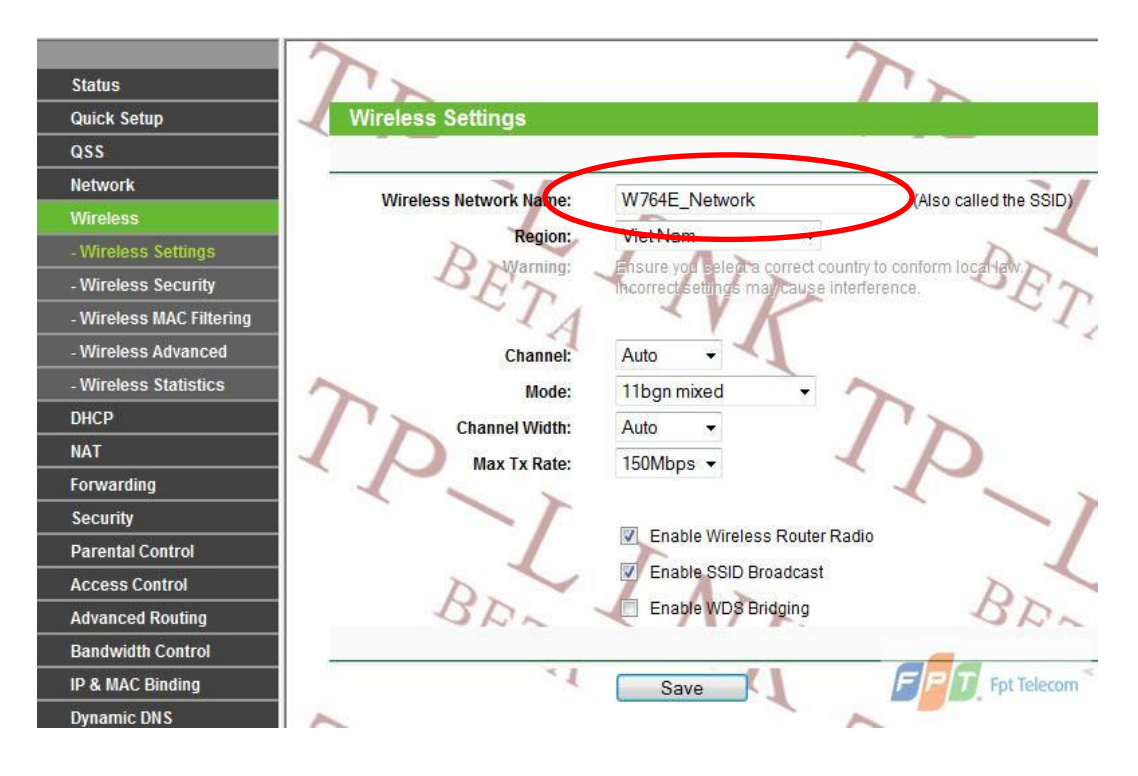

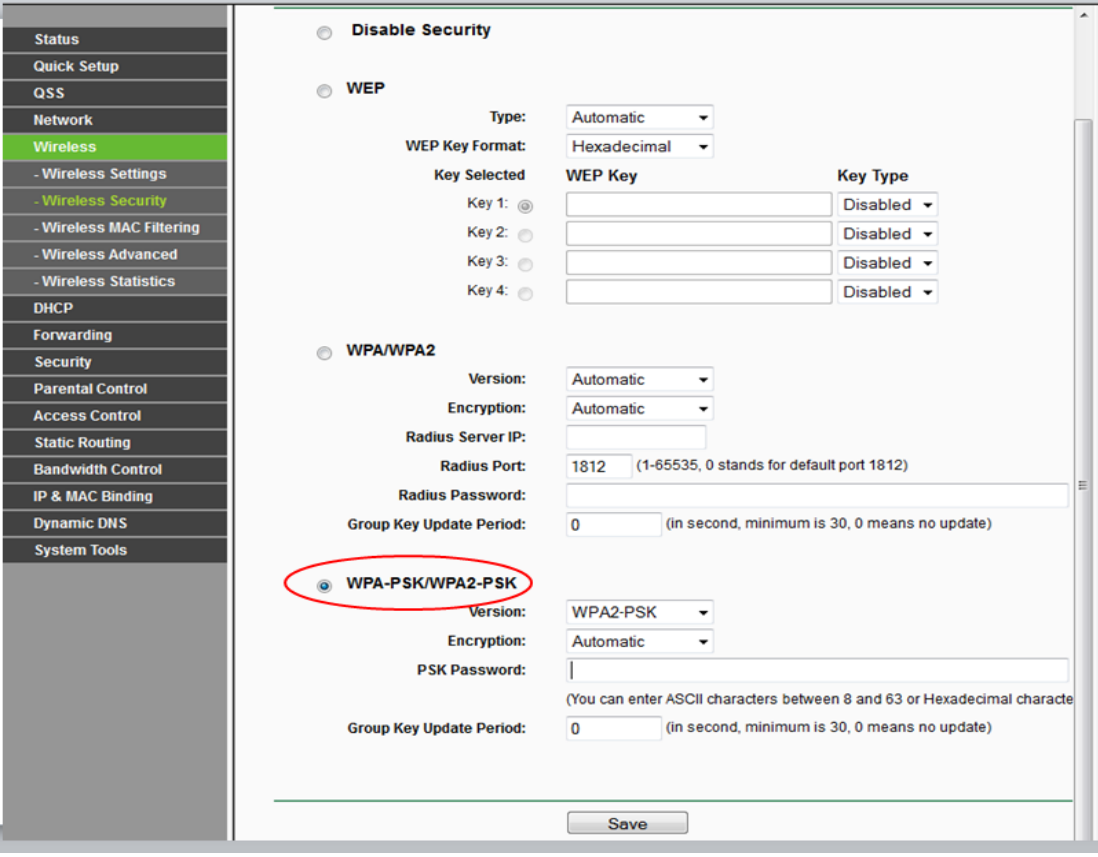